# **Getting Started with Kanopy Movies and Documentaries**

**Kanopy** has classic films, world cinema, popular documentaries, Criterion Collection and more for streaming on computers, and mobile devices.

## **Create a Kanopy account on a computer**

- 1. Go to torontopl.kanopy.com and click on **Add Library Card.** Type in your library card number then click on the **Continue** button.
- 2. Enter your name, email address and a password or your choice. There is also the option to use a Facebook or Google account. Click on **Sign Up**.
- 3. If you used the email account method, open a new tab in your browser and sign into your email. Open the message from Kanopy (it may be in your Junk Mail folder) and click on the **Verify My Email** button.
- 4. Another browser tab will open with the Kanopy website signed into your new account.

#### **Create a Kanopy account on your smartphone or tablet**

- 5. Open Apple's App Store or Google's Play Store on your device. Find and install the free **Kanopy** app.
- 6. Open the app, scroll through the introductory screens and then tap on **Sign up**.
- 7. Enter an email address and password. There is also the option to sign up using your Facebook or Google account. Tap on **Sign Up**.
- 8. If you used the email account method to sign up, open the message in your email account and click on the **Verify My Email** button.
- 9. Return to the Kanopy App (this may have been done automatically when verifying your email address). Tap on **Find your library.**
- 10. Type in 'Toronto' in the search box and select *Toronto Public Library* from the list of suggested libraries.
- 11. Type in your full 14-digit library card number (no spaces) and tap on **Verify**.
- 12. Tap on **Start watching** to begin using Kanopy.

#### **Borrowing movies from Kanopy**

- 1. Tap on **Search**  $\Omega$  box to search by title, actor, director or subject.
- 2. To Browse, scroll through the various categories on the homepage or by subject by clicking on **Browse**  $\bullet$  next to the Search box on the website (or tap the menu button  $\blacksquare$  on a smartphone or tablet).
- 3. Children's movies, television series and shorts are available through *Kanopy Kids*. Click on the **Kanopy Kids** button next to **Browse**  $\rightarrow$  on the website (or tap the menu button  $\blacksquare$  on a smartphone or tablet).
- 4. Once you find something of interest, tap on the movie to open the detail page for the film. A synopsis of the film and details are available.
- 5. Kanopy videos are always available. Click or tap on Watchlist to a video it to a list of titles for watching at a later time.
- 6. When you are ready to watch a Kanopy video, tap on the **Play** button to borrow the video and start watching right away.

**Kanopy titles will automatically expire after 3 days.** A maximum of **8 items** can be borrowed per calendar month.

### **Kanopy titles cannot be downloaded. It is a streaming only service.**

*Please note:* Kanopy content may change similarly to other subscription websites.

For more information or help, visit the Help Center at help.kanopy.com.

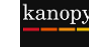

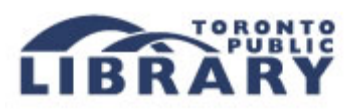